# WAP551和WAP561接入點上的單點設定會話

### 目標 Ī

單點設定用於控制多個裝置之間的無線服務。它用於建立無線裝置集群,一旦建立了集群,其 他無線接入點就可以加入該集群。集群完成後,所有裝置共用其資訊(如VAP設定、QoS和無 線電引數),以減少干擾並最大化網路頻寬。

Sessions頁面顯示與WAP裝置關聯的客戶端的資訊。客戶端由裝置位置和裝置MAC地址標識 。本文顯示了WAP551和WAP561接入點上的集群中的客戶端資訊。

附註:**要啟用單點設定,請參閱**WAP551和WAP561接入點上的單點設定配置文章。

#### 適用裝置 i<br>D

·WAP551 · WAP561

### 軟體版本

 $•1.04.2$ 

## 單點設定會話

步驟1.登入到Web配置實用程式並選擇單點設定>會話。此時將開啟「會話」頁:

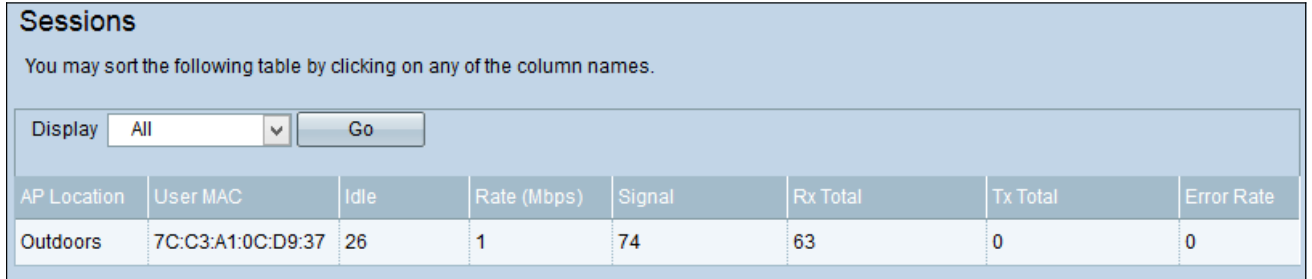

顯示的資訊為:

·AP位置 — 接入點的位置。

·使用者MAC — 客戶端的MAC地址。

·空閒 — 裝置處於非活動狀態的時間量。

·速率(Mbps) — 在WAP裝置之間共用資訊的速率。

·訊號 — 客戶端從AP接收的訊號的強度。

·Rx Total — 客戶端接收的資料包數。

·Tx Total — 客戶端傳輸的資料包數。

·錯誤率 — 在AP上資料傳輸時丟棄的幀的次數。

#### 步驟2.(可選)若要顯示特定資訊,請從「顯示」下拉選單中選擇所需資訊,然後按一下**開始** 。將顯示「客戶端資訊」。

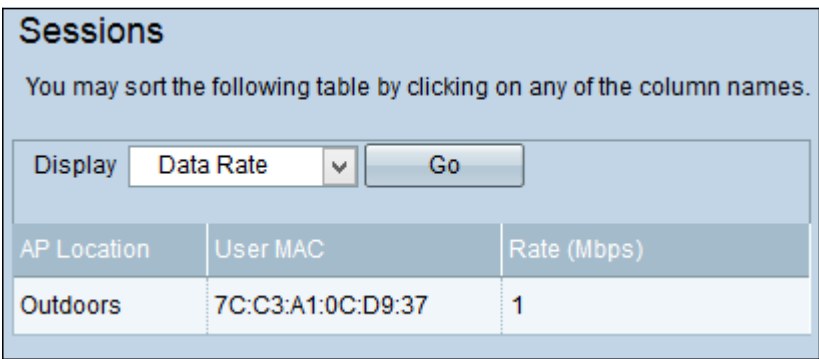